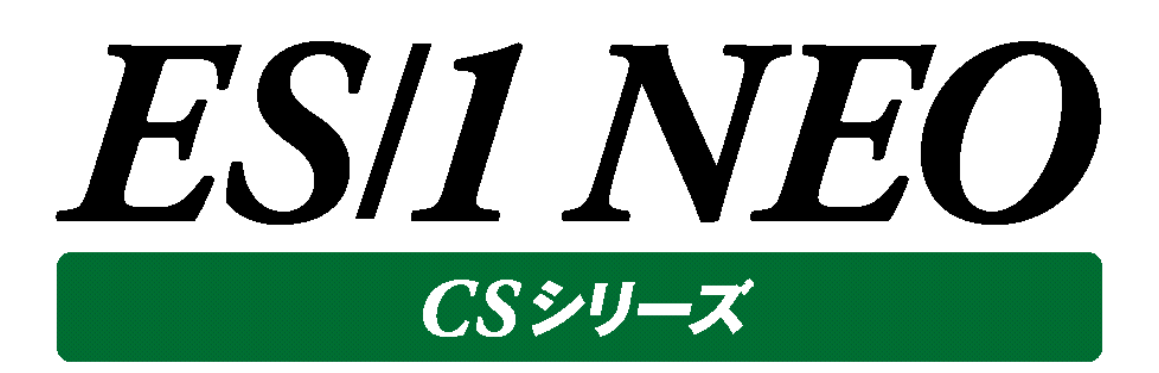

CS-Network Packet Monitor 使用者の手引き

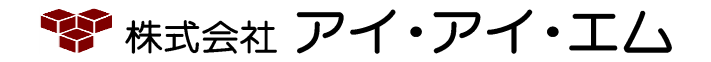

第20版 2016年8月

©版権所有者 株式会社 アイ・アイ・エム 2016年

**© COPYRIGHT IIM CORPORATION, 2016**

**ALL RIGHT RESERVED. NO PART OF THIS PUBLICATION MAY REPRODUCED OR TRANSMITTED IN ANY FORM BY ANY MEANS, ELECTRONIC OR MECHANICAL, INCLUDING PHOTOCOPY RECORDING, OR ANY INFORMATION STORAGE AND RETRIEVAL SYSTEM WITHOUT PERMISSION IN WRITING FROM THE PUBLISHER.**

**"RESTRICTED MATERIAL OF IIM "LICENSED MATERIALS – PROPERTY OF IIM**

## 目次

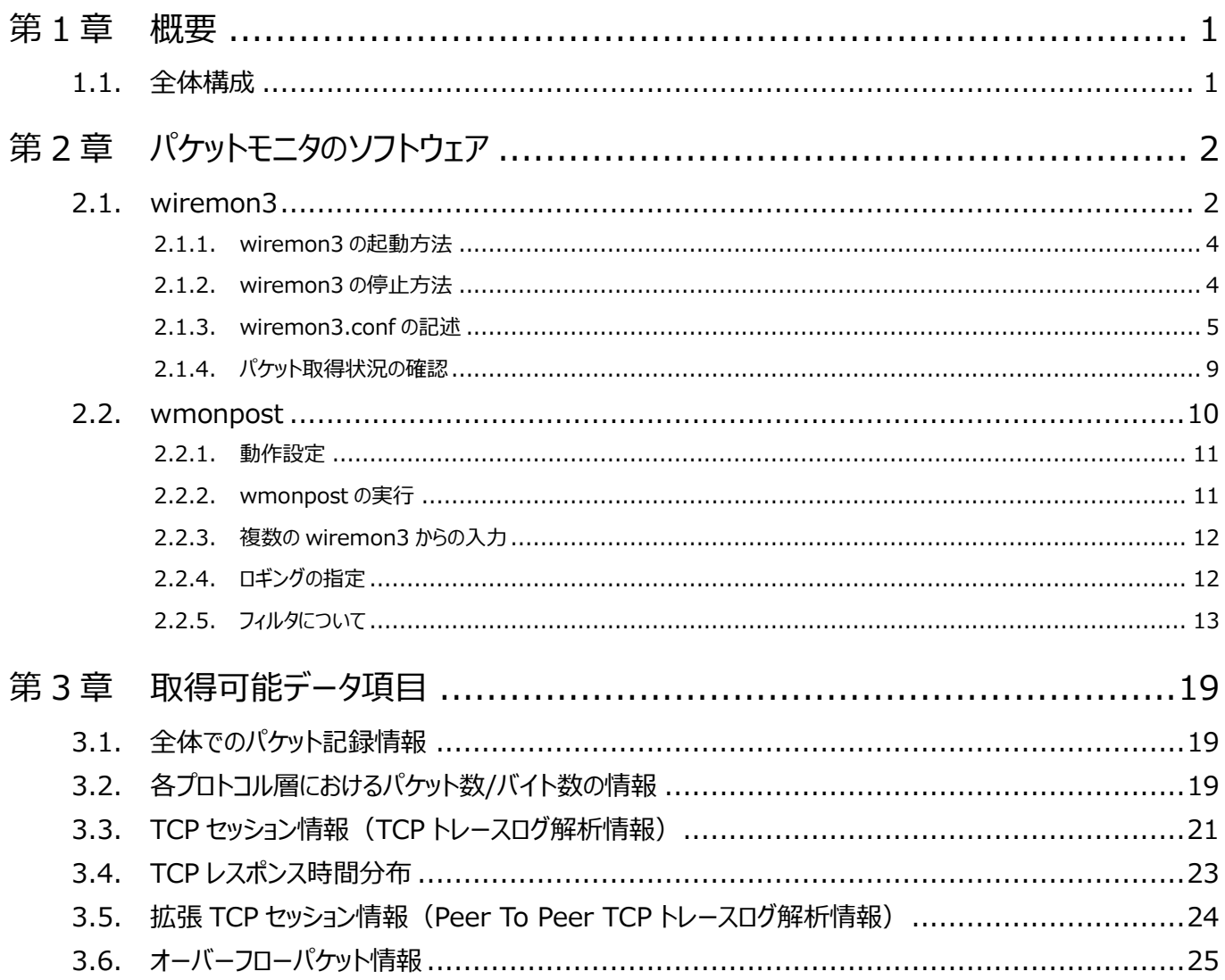

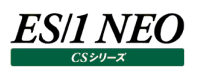

## <span id="page-3-0"></span>第1章 概要

本書は、稼働監視対象サーバの送受信パケットを取り込み、ネットワークのパフォーマンスデータを収集する、ES/1 NEO CS シリ ーズの Packet Monitor(パケットモニタ)について記述しています。

## <span id="page-3-1"></span>**1.1. 全体構成**

以下にパケットモニタの全体構成を示します。

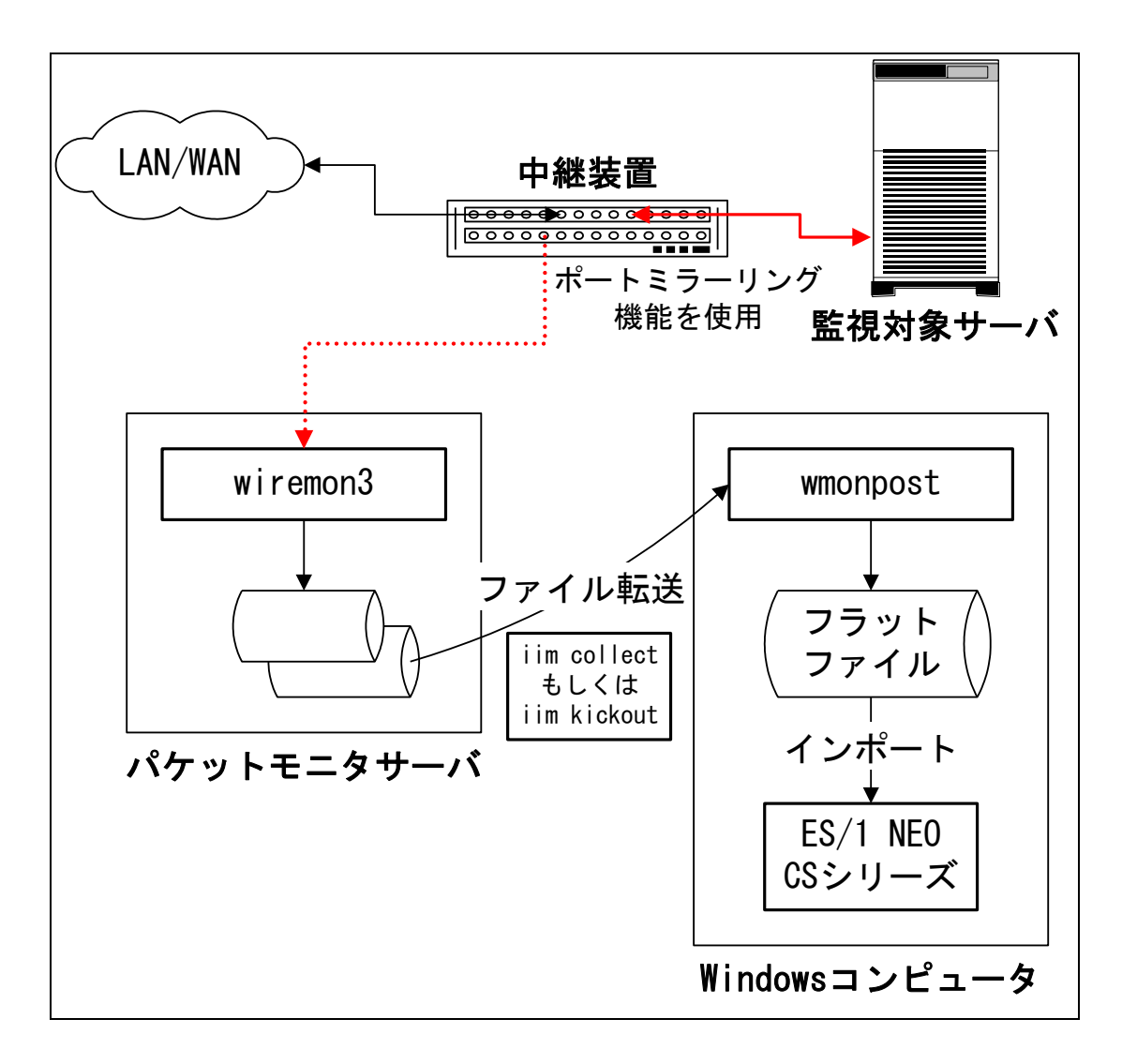

監視対象サーバの送受信パケットは専用のサーバ (以降パケットモニタサーバと記述します)上で動作するプログラム (wiremon3)により取り込まれ、独自のファイル形式にて出力後、Windows コンピュータ上で動作するプログラム (wmonpost)で ES/1 NEO CS シリーズの使用するフラットファイル形式へと変換されます。

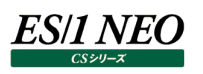

## <span id="page-4-0"></span>第2章 パケットモニタのソフトウェア

この章ではパケットモニタを構成する 2 つのソフトウェア(wiremon3 と wmonpost)について説明します。

## <span id="page-4-1"></span>**2.1. wiremon3**

wiremon3 は、実行するコンピュータのネットワークインターフェースを無差別受信モード(promiscuous mode)に設定し、検 出されたパケットを分類・集計・加工し、ファイルに記録するプログラムです。記録したファイルは後に後処理のプログラム (wmonpost)により、ES/1 NEO CS シリーズにて利用するフラットファイルの形式に変換することが可能です。

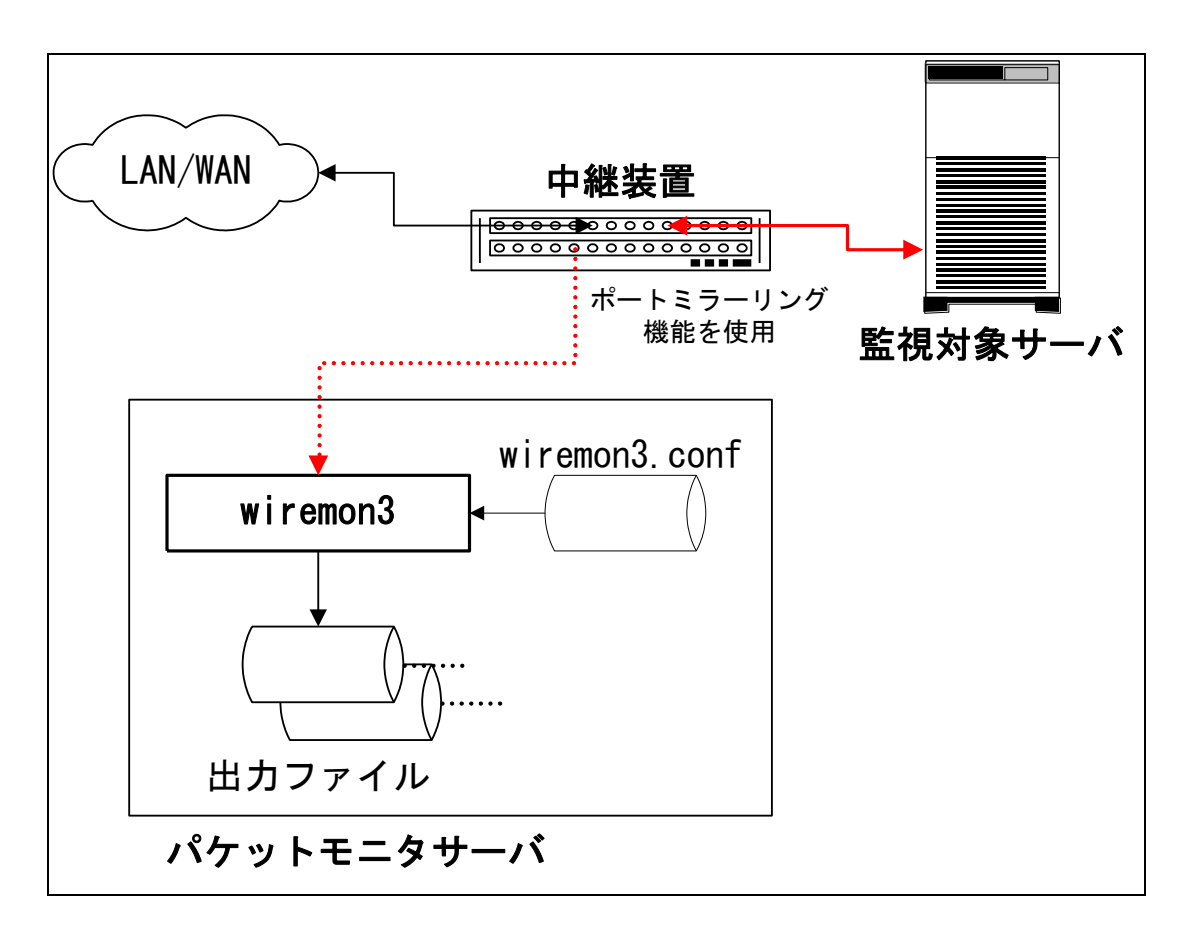

パケットモニタサーバのネットワークインターフェースは無差別受信モードに設定されますが、監視対象としたいサーバとの間の中継 装置がスイッチの場合は、スイッチのポートミラーリングの機能を利用して監視対象サーバの入出力パケットがパケットモニタサーバ のネットワークインターフェースにも流れるように設定する必要があります。

#### **注意!**

**・スイッチの種類によってはポートミラーリングの設定変更後に設定内容を保存しないと、スイッチを再起動した時に 設定が変更前の状態に戻ってしまうことがあります。スイッチの仕様を確認の上、ミラーリングの設定を行ってくださ い。**

**・パケットモニタサーバのネットワーク設定を変更する場合は、必ず wiremon3 を停止してから行ってください。 また、設定変更後はパケットモニタサーバを必ず再起動してください。**

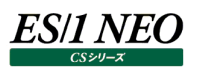

Wiremon3 は設定ファイル wiremon3.conf の記述内容に従って、検出したパケットの分類・集計・記録を行います。 wiremon3 が記録する情報は大きく分けて以下の 2 種類の情報になります。

・インターバル毎にプロトコル毎・ポート番号毎等により分類・集計したパケット数やバイト数

- (ファイル名 :WFnC\_yyyymmdd\_hhmmss.gz)
- ・TCP のトレースログ

(ファイル名 :WFnS\_yyyymmdd\_hhmmss.gz)

**メモ!**

**ファイル名が WT で始まるファイルは現在書込みを行っているファイルですので、ファイル転送の対象外としてくださ い。**

wiremon3.conf には分類・記録対象のポート番号や IP アドレス等を指定します。

## <span id="page-6-0"></span>**2.1.1. wiremon3 の起動方法**

[スタート]メニュー→「設定」→「コントロールパネル」→「管理ツール」→「サービス」から「iim wiremon3」を選択し、サービスを開 始します。iim wiremon3 のスタートアップの種類はデフォルトで手動に設定されています。

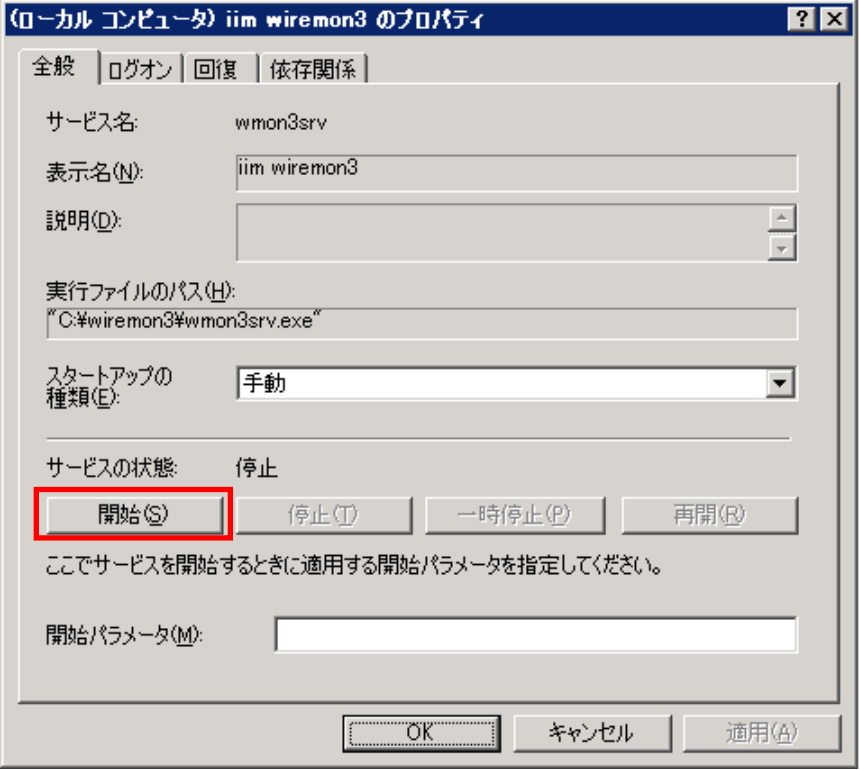

#### <span id="page-6-1"></span>**2.1.2. wiremon3 の停止方法**

-<br>[スタート]メニュー→「設定」→「コントロールパネル」→「管理ツール」→「サービス」から「iim wiremon3」を選択し、サービスを停 止します。

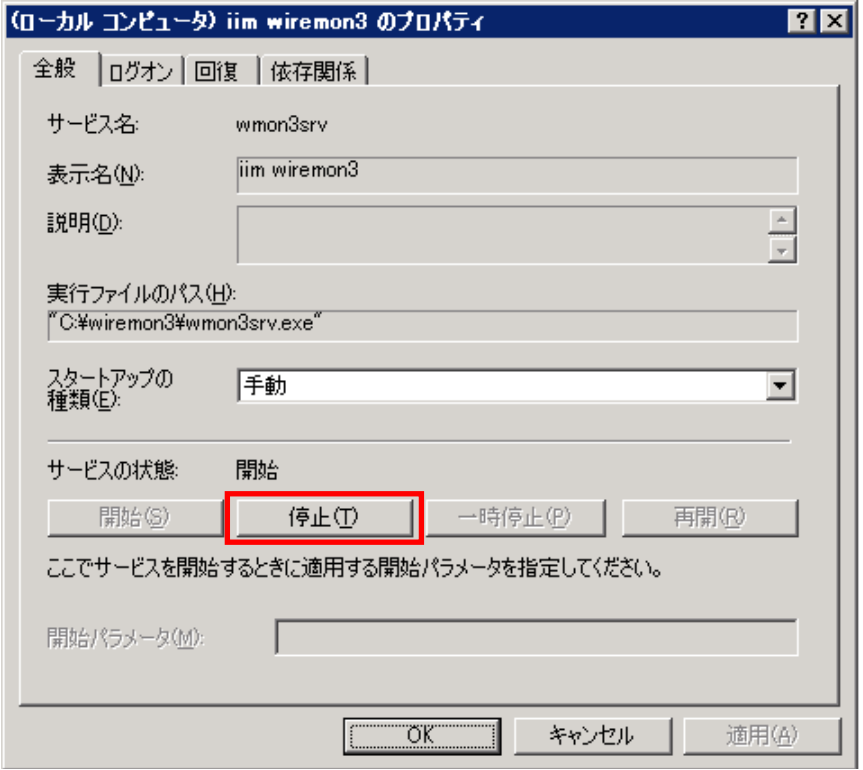

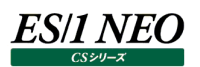

## <span id="page-7-0"></span>**2.1.3. wiremon3.conf の記述**

wiremon3.conf ファイル内にはキーと値の組み合わせ('='でつなげます)を記述します。 キーと値の組み合わせは 1 行に収めなくてはなりません。 英文字(A-Z、a-z)以外で始まる行はコメントとして無視されます。

複数の値をキーに指定したい場合は同じキーの行を複数記述することが可能です。

(例)

udp\_sport=53

udp\_sport=137

...

また、キーによってはカンマ区切りによって複数の値を指定することが可能です。

(例)

udp\_sport=53,137,...

以下に指定可能なキーについて説明します。 複数行による指定が可能なキーについてはキー名の後に'+'を、 複数行、かつ、カンマ区切りによる指定が可能なキーは'\*'をつけてあります。

sys\_output

wiremon3 が情報を記録するディレクトリを指定します。フルパスによる指定が必要です。 パケットモニタサーバ出荷時のデフォルト設定は以下の通りです。

sys\_output=D:\IIM\_WORK\WMONOUT

wiremon3 が情報を記録するファイルは以下の 2 種類のファイルです。

・WFnC\_YYYYMMDD\_HHMMSS.gz

・WFnS\_YYYYMMDD\_HHMMSS.gz

(上記 WFn の n の部分は 9 か 0 であり、YYYYMMDD\_HHMMSS はタイムスタンプになります。)

wmonpost ではこの 2 種類のファイルを入力としてフラットファイルを作成します。

(いずれのファイルもバイナリ形式の為、Windows マシンに ftp で転送する場合はバイナリモードが必須となります。)

sys\_fcyc

wiremon3 の出力するファイルを切り替える間隔を指定します。例えば 15 を指定した場合、毎時 0、15、30、45 の各分に 出力ファイルを切り替えます。指定可能な数値は 2、3、5、10、15、20、30、60、120、180、240、360、480、720、 1440 です。このオプションを指定しなかった場合のデフォルト値は 30(分)です。

sys\_devname

wiremon3 がモニタを行うネットワークインターフェース名を指定します。通常はパケットモニタサーバ出荷時に既に設定されてい ます。ネットワークインターフェース名の確認はコマンドラインから"wiremon3 -D"を実行します。

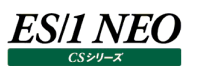

(実行例)

C:¥wiremon3>wiremon3 -D

- 1 ¥Device¥NPF GenericDialupAdapter (Adapter for generic dialup and VPN capture)
- 2 ¥Device¥NPF {6A95DE43-1D19-464A-8A39-BE0C986DAEE2} (Broadcom NetXtreme Gigabit Ethernet Driver inet 172. 16. 1. 1 / 255.255. 0. 0
- 3 ¥Device¥NPF {FA558CD2-8A20-462F-A0AA-0A4ADF532581} (Broadcom NetXtreme Gigabit Ethernet Driver)

```
"sys_devname="には"\Device...{....}"の部分を指定します。
(例)
sys_devname=\Device\NPF_{FA558CD2-8A20-462F-A0AA-0A4ADF532581}
```
sys\_mt

```
wiremon3 をマルチスレッド(キャプチャスレッド+記録スレッド)で起動します。
(例)
```
sys\_mt=1

ether\_addr+

```
IP パケット以外の Ethernet フレーム数/バイト数を記録する対象となるホストの Ethernet アドレスを指定します。
コロン(:)で区切られた 6 個の 16 進数で指定してください。
(例)
```
ether\_addr=00:0a:e4:40:25:cf

ether\_type\*

```
フレーム数/バイト数を個別に記録する Ethernet フレームのタイプ(16bit)を指定します。
10 進数、又は、'0x'で始まる 16 進数で指定してください。
ここで指定しなかったタイプのフレームは合算して記録されます。
(例)
ether_type=0x0806
```
ipv4\_mask

キャプチャを行うサブネットの IPv4 サブネットマスクを指定してください。 255.255.0.0 の様な表現、又は、0xffff0000 の様な'0x'で始まる 16 進数表現が可能です。 (例) ipv4\_mask=0xffff0000

(\*)UDP パケット等のブロードキャスト/ユニキャストの判定に必要です。

ES/1 NEO

ipv4\_addr+

ICMP/UDP/TCP 以外の IPv4 パケット数/バイト数を記録する対象となるホストの IPv4 アドレスを指定します。 ピリオド(.)で区切られた 4 つの 10 進整数で記述してください。 (例) ipv4\_addr=172.16.1.1

ipv4\_type\*

ICMP/UDP/TCP 以外の IPv4 パケット数/バイト数を個別に記録する IPv4 プロトコルタイプ(8bit)を指定します。 10 進数、又は、'0x'で始まる 16 進数で指定してください。 ここで指定しなかったタイプのパケットは合算して記録されます。 (例)

ipv4\_type=2

udp 4addr+

UDP パケット数/バイト数を記録する対象となるホストの IPv4 アドレスを指定します。 ピリオド(.)で区切られた 4 つの 10 進整数で記述してください。 (例) udp\_addr=172.16.1.1

(\*)このキーは省略可能です。省略可能な場合は ipv4\_addr キーで指定したアドレスにより記録します。

udp\_sport\*

個別にパケット数/バイト数を記録する UDP ポート番号を記録対象ホスト側のポート番号により指定します。 10 進数、又は、'0x'で始まる 16 進数で指定してください。 (例)

udp\_sport=137

udp\_dport\*

個別にパケット数/バイト数を記録する UDP ポート番号を記録対象ホストの通信相手側のポート番号により指定します。 10 進数、又は、'0x'で始まる 16 進数で指定してください。 (例)

udp\_dport=53

(\*)udp\_sport と udp\_dport のどちらの条件にも一致しないパケットは合算して記録されます。

tcp\_4addr+

TCP パケット数/バイト数/トレースログを記録する対象となるホストの IPv4 アドレスを指定します。 ピリオド(.)で区切られた 4 つの 10 進整数で記述してください。 (例) tcp\_4addr=172.16.1.1

(\*)このキーは省略可能です。省略可能な場合は ipv4\_addr キーで指定したアドレスにより記録します。

tcp\_s\_sport\*

個別にパケット数/バイト数を記録する TCP ポート番号を記録対象ホスト側のポート番号により指定します。 10 進数、又は、'0x'で始まる 16 進数で指定してください。 (例)

tcp s  $sport=21,23$ 

tcp\_s\_dport\*

個別にパケット数/バイト数を記録する TCP ポート番号を記録対象ホストの通信相手側のポート番号により指定します。 10 進数、又は、'0x'で始まる 16 進数で指定してください。

(例)

tcp  $s$  dport=80,8080

(\*)tcp\_s\_sport と tcp\_s\_dport のどちらの条件にも一致しないパケットは合算して記録されます。

tcp\_d\_dport\*

TCP トレースログ記録対象とする TCP ポート番号を記録対象ホストの通信相手側のポート番号により指定します。 10 進数、又は、'0x'で始まる 16 進数で指定してください。

(例)

tcp  $s$  dport=80,8080

## tcp\_d\_sport\*

TCP トレースログ記録対象とする TCP ポート番号を記録対象ホスト側のポート番号により指定します。 10 進数、又は、'0x'で始まる 16 進数で指定してください。

tcp\_d\_all\_port

記録対象ホストのすべての TCP セッションについてトレースログを記録するかどうかを指定します。 1 を指定するとポート番号に関係なくすべての TCP セッションのトレースログを記録します。 0 を指定すると tcp\_d\_dport と tcp\_d\_sport の指定に従いトレースログを記録します。 (例) tcp\_d\_all\_port=1

tcp\_d\_all\_addr

アドレス指定に関わらずすべての TCP パケットのトレースを行うかどうかを指定します。

1 を指定するとミラーリングされているすべての TCP パケットを取得します。

0 を指定すると ipv4\_addr、tcp\_4addr の指定に従い対象サーバの TCP パケットを取得します。 (例)

tcp\_d\_all\_addr=1

(\*)tcp\_d\_all\_addr=1 と指定した場合、ipv4\_addr キーは省略可能となります。

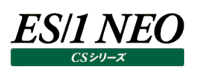

#### <span id="page-11-0"></span>**2.1.4. パケット取得状況の確認**

Wiremon3 の初回実行時、あるいは wiremon3 の設定変更があった場合などに、wiremon3 インストールフォルダの captstat.exe をコマンドラインから実行することで、wiremon3 の TCP パケット取得状況を確認することができます。 下記に、captstat.exe の実行と出力の例を示します。

このコマンドは、最近の TCP パケット取得状況と起動してからの総 TCP パケット取得状況を、データ収集対象となっている IP アド レス毎に表示します。

TCP パケットを検出しなかった IP アドレスについては表示を行いません。

「TCP NOT ARRIVED.」はいずれの IP アドレスについても TCP パケットを検出しなかった場合に表示されます。

recv/drop はそれぞれ wiremon3 のデータ収集インターフェースが受信したパケット数と破棄したパケット数を示しています。 ここで、Send と Recv の項目に数値が出力されていることを確認してください。

(実行と出力の例)

C:¥wiremon3>captstat.exe

2005/05/12 11:10:00 - 11:11:00 recv:31, drop:0

------------------ --------Send-------- --------Recv-------

TCP NOT ARRIVED.

--------------------------------------------------------------

#### 2005/05/12 11:11:00 - 11:12:00 recv:6541, drop:0

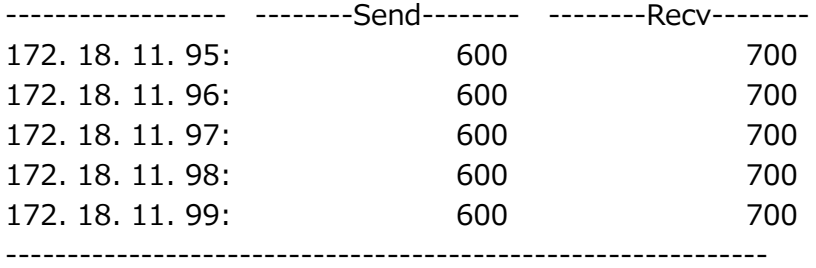

#### 2005/05/12 11:12:00 \*\*TOTAL\*\* recv:49631, drop:0

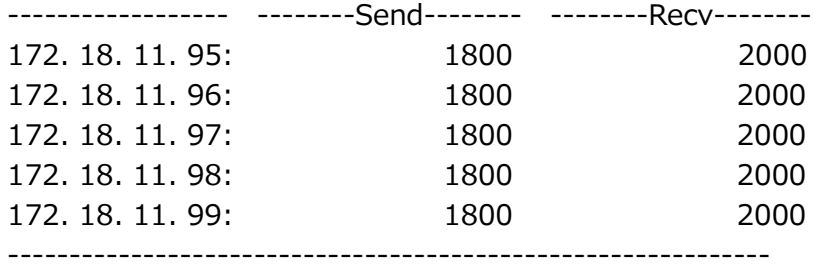

(\*)

tcp\_d\_all\_addr=1 の記述があり、ipv4\_addr キーの指定が省略されている場合については以下のように出力します。 (Send と Recv は同じになります)

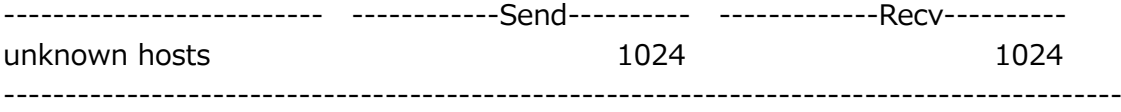

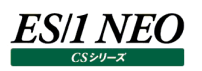

## <span id="page-12-0"></span>**2.2. wmonpost**

wmonpost は wiremon3 で収集したデータを ES/1 NEO CS シリーズで処理可能なフラットファイル形式に変換するプログラ ムです。

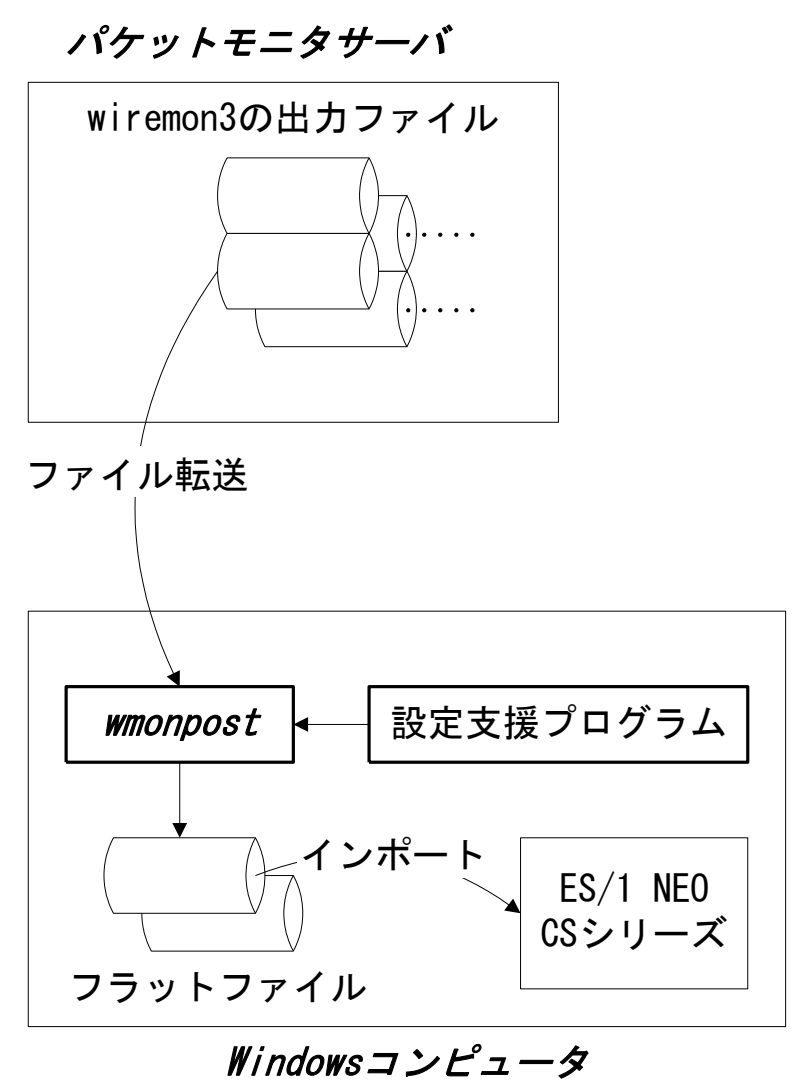

wmonpost は設定支援プログラムでの記述内容に従って、wiremon3 の出力ファイル(WFxx\_yyyymmdd\_hhmmss. gz)をフラットファイルへ変換します。

wiremon3 が記録したインターバル毎のパケット数/バイト数といった情報(WFxC\_yyyymmdd\_hhmmss.gz)は IP アドレス や Ethernet アドレスにより、特定のサイト/システムの情報へと変換されます。

TCP トレースログ(WFxS\_yyyymmdd\_hhmmss.gz)からはシーケンス番号/確認応答番号やキャプチャ時刻から通信状況 を解析し、再転送量やコネクト時間等の情報を計算・集計後、IP アドレスにより特定のサイト/システムの情報へと変換を行い ます。これらの情報はポート番号や通信相手先別に個別に分類・集計することが可能です。また、拡張設定を行うことで各パケッ トモニタサーバ(wiremon3)のデータ毎に IP アドレスの組合わせ単位の TCP セッション情報(拡張 TCP セッション情報)を作成す ることも可能です。

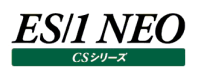

## <span id="page-13-0"></span>**2.2.1. 動作設定**

動作設定については別紙マニュアル「CS-Utility iim configuration assistant 使用者の手引き」を参照してください。

## <span id="page-13-1"></span>**2.2.2. wmonpost の実行**

コマンドラインにて

install-path\wmonpost.exe [-c rtt-timeout-sec] input-directory output-directory [interval-minute [ext -interval-minute]]

として実行してください。

-c rtt-timeout-sec は RTT 計測対象パケットのタイムアウト時間を 1 以上の整数の秒単位で指定します。省略値は、60(推 奨値)です。通常は指定する必要はありません。

install-path は管理用コンピュータの ES/1 NEO CS シリーズインストールフォルダ以下の wmonpost ディレクトリです。

input-directory は wiremon3 の出力ファイル (WFxx\_yyyymmdd\_hhmmss.gz) が存在するディレクトリを、

output-directory は ES/1 NEO CS シリーズのインポート元ディレクトリを、interval-minute はフラットファイルに変換する際 の集約単位 (インターバル長) を分単位で指定してください。指定可能な値は、2、3、5、10、15、20、30、60 のいずれかで す。また、wiremon3 の監視対象サーバにて athene-acquire によるデータ収集も行っている場合は、その収集インターバルに 合わせることをお勧めします。省略値は、15(推奨値)です。

ext-interval-minute は「3.5. 拡張 TCP セッション情報」を作成する場合の集約単位を分単位で指定してください。指定可 能な値は、2、3、5、10、15、20、30、60、120、180、240、360、480、720、1440 のいずれかです。この値を指定しな かった場合は拡張 TCP セッション情報は作成しません。この値を指定する場合は interval-minute の指定が必須です。

**メモ!**

**wmonpost の実行時間が長くなり運用に支障をきたす場合、wiremon にて片側のみのパケットを収集している 可能性があります。rtt-timeout-sec に小さい値を指定することで、片側のみのパケットを破棄し、実行時間を短 縮することが可能です。**

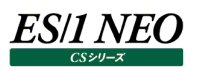

## <span id="page-14-0"></span>**2.2.3. 複数の wiremon3 からの入力**

複数の箇所で wiremon3 によるキャプチャを行った場合の構成のイメージは以下の様になります。

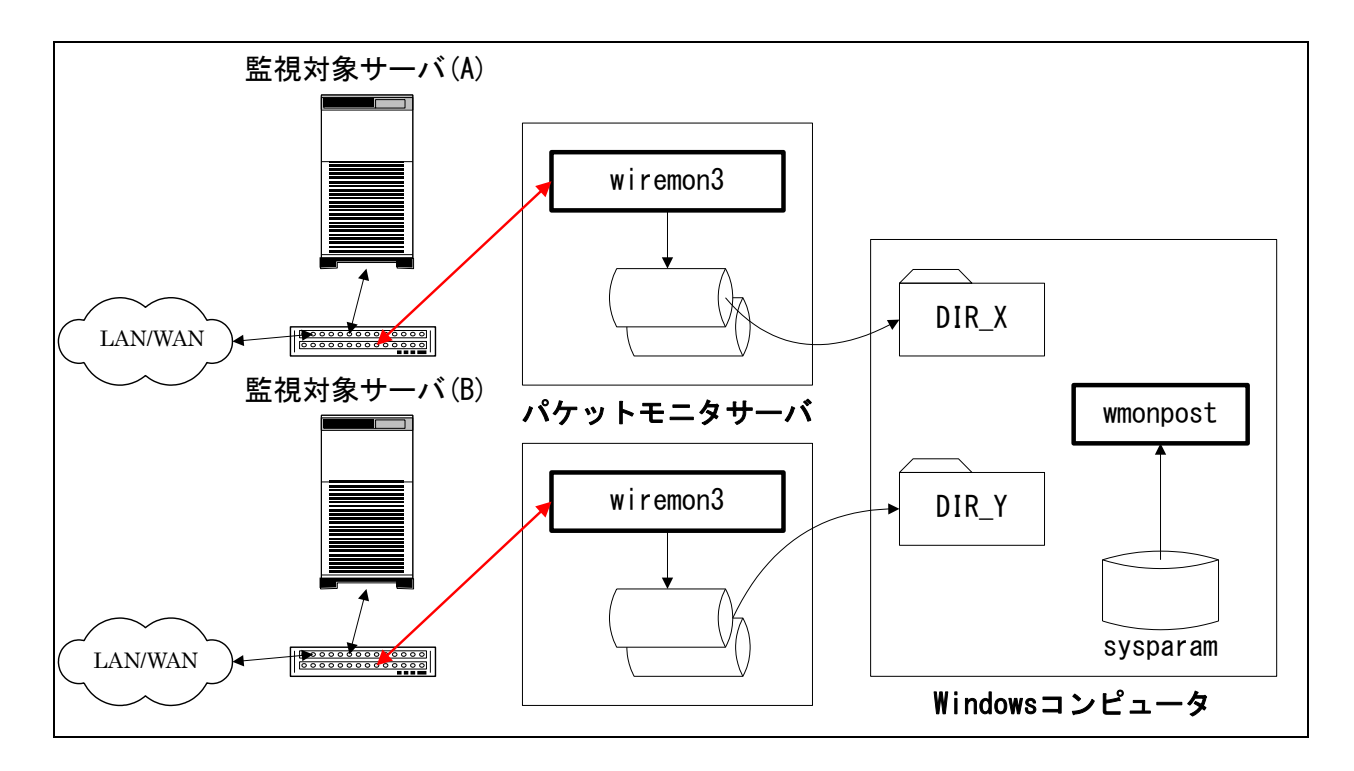

複数の wiremon3 からの入力を扱う際には、ファイル名の重複を避ける為、wmonpost 側で個々に wiremon3 の出力ファイ ル用のディレクトリを割り当てます。

sysparam には上図監視対象サーバ(A)と監視対象サーバ(B)両方の設定を記述します。

wmonpost の実行には入力元ディレクトリの指定が必要ですので、以下の様に 2 回の wmonpost の実行が必要です。

x:¥...¥wmonpost x:¥...¥DIR\_X x:¥...¥output nn

x:¥...¥wmonpost x:¥...¥DIR\_Y x:¥...¥output nn

## <span id="page-14-1"></span>**2.2.4. ロギングの指定**

wmonpost の実行ログはテキストファイル(wmonpost ディレクトリ内の"wmonpost.log")、及び、イベントログに記録すること が可能です。

ロギングの指定は wmonpost ディレクトリ内の wmonpost.ini ファイルにて行います。

wmonpost.ini ファイルは[LOG]セクションにより構成されます。

[LOG]セクションについては別紙マニュアル「Log-Utility 使用者の手引き 8. ログ情報出力レベルの設定」を参照してくださ い。

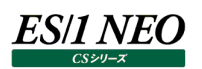

### <span id="page-15-0"></span>**2.2.5. フィルタについて**

ここでは、wiremon3 が収集したデータを wmonpost がフラットファイルに変換する際に、処理対象とするパケットの条件を記述 するフィルタについて説明します。

#### **要求/処理/応答時間の算出について**

wmonpost は TCP データについて"要求送信時間"、"処理時間"、"応答送信時間"という値を出力します。

これらの値の算出には(アプリケーションの)データを含んだパケット(以降データパケットと表記)を使用しています。

通常の算出方法では、クライアントからの連続した(間にサーバからのデータパケットが存在しない)データパケットの流れを1つの要 求とし、それに続くサーバからの連続した(間にクライアントからのデータパケットが存在しない)データパケットの流れをそれに対する 応答としています。

サーバからのデータパケットに続くクライアントからのデータパケットがあった場合、それは別の要求として認識します。

例えば、下図のようなデータパケットの交換があった場合、(1)、(2)という2つの要求/応答の交換があったとしてそれぞれの値を 計算します。

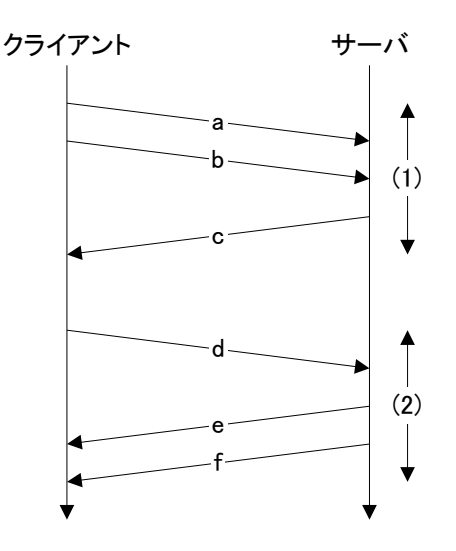

クライアントからのデータパケットが複数であった場合は、先頭のパケットの検出時刻と最後のパケットの検出時刻の差を"要求送 信時間"とします(上図の a-b)。

サーバからのデータパケットからは同様にして"応答送信時間"を算出します(上図の e-f)。

いずれの場合もデータパケットが1つであった場合は時間を 0 とします(上図の c、d)。

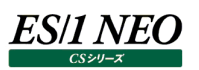

また、クライアントからの最後のデータパケットとサーバからの最初のデータパケットの検出時刻の差を"処理時間"とします(上図の b-c、d-e)。

ただし、アプリケーションによっては上記の算出方法が不適切な場合があります。 例えば、サーバからの応答を受信後にクライアントが確認の為のデータパケットを送信するようなアプリケーションにおいて、以下の 図のようなパケットの交換が行われたとします。

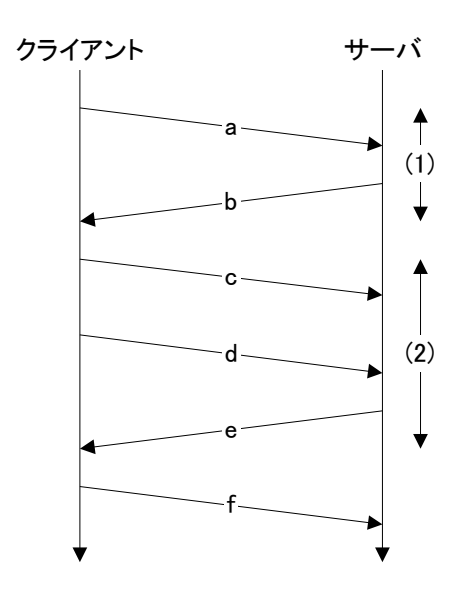

上図における c と f はそれぞれ b と e に対する確認のデータパケットとします。

このような場合は(1)と(2)という2つの要求/応答の交換があったものとして計算を行いますが、通常の計算方法では c と d の間 にサーバからのデータパケットが存在しない為、c-d を(2)における"要求送信時間"とします。c は確認の為のデータパケットなので 本来は d だけを要求のパケットとして認識し"要求送信時間"を 0 とする必要があります。

フィルタは上記の例に挙げたような、単純な要求/応答の交換でない型のアプリケーションにおいて通常の計算方法に変更を加え る為の定義です。

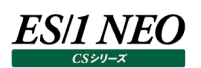

## **フィルタの記述**

フィルタは wmonpost インストールディレクトリ内の wmonflt.txt ファイルに記述(定義)します。 フィルタファイル中では英大文字小文字の区別はありません。

(1)ステートメント

フィルタの定義は1つ以上のステートメントの連続からなります。

ステートメント …繰り返し

ステートメントには PASS、DROP、HEAD の3つの種類が存在し、それぞれ以下のような形式で記述します。 PASS{条件式} DROP{条件式} HEAD{条件式}

フィルタが定義されている場合、それぞれのデータパケットについてステートメントの条件式の判定を行い、条件式が真の時 に対応する動作を行います。

ステートメントを複数定義した場合にはステートメントの条件判定は記述順(上から下)に行われ、いずれかのステートメント (条件式)がマッチした時点で判定を終了し、以降のステートメントの判定は行いません。

また、いずれのステートメントにもマッチしなかったデータパケットについては通常の計算方法が適用されます。それぞれのステ ートメントの意味(動作)は以下のようになります。

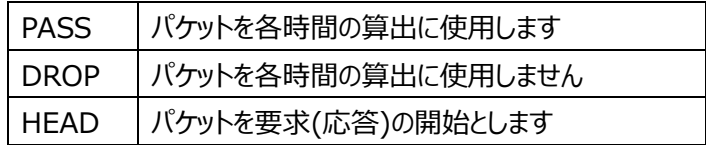

PASS ステートメントは特定の条件に当てはまるパケットについて通常の計算方法を適用したい場合に使用します。例えば ポート 8080 番に関するパケットについては通常の計算方法を適用したい場合は、

PASS {curr.support ==  $8080$  or curr.dport ==  $8080$ }

と記述します(条件式の意味については後の記述を参照してください)。

DROP ステートメントは特定の条件に当てはまるパケットについて通常の計算方法の適用から除外したい場合に使用しま す。例えばポート番号 9090 を使用しているサーバにおいてペイロードのサイズが 10 バイト未満のパケットについては応答パ ケットとみなさない場合は、 DROP{curr.support ==  $9090$  or curr.plsz <  $10$ } と記述します。

例えば以下のようなセッションにおいては b のパケットが除外されます。

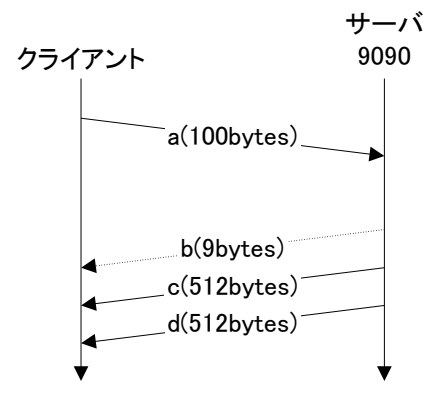

DROP ステートメントが行うことは、「そのパケットはなかったことにする」という動作です。

HEAD ステートメントは特定の条件に当てはまるパケットを要求/応答の先頭としたい場合に使用します。例えばポート番 号 7070 を使用しているサーバに対するクライアントからのパケットが 2 分以上の間隔を空けて送信された時に後のパケット を要求の開始とするには、

HEAD {curr.dport == 7070 and stsreqsent() and tdlastreq >=  $MIN(2)$ } と記述します。例えば以下のようなセッションにおいては b のパケットを要求の開始パケットとし、b-c が要求送信時間となり ます。

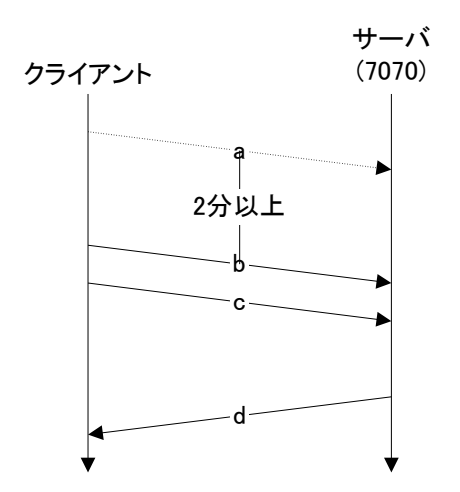

HEAD ステートメントが行うことは、「それまでのパケットをなかったことにする」という動作です。

## (2)条件式

条件式には比較条件式、条件判定関数、および論理条件式があります。

#### 比較条件式は変数や定数の関係を比較演算子で記述したものです。

#### 比較演算子の種類と意味は以下の通りです。

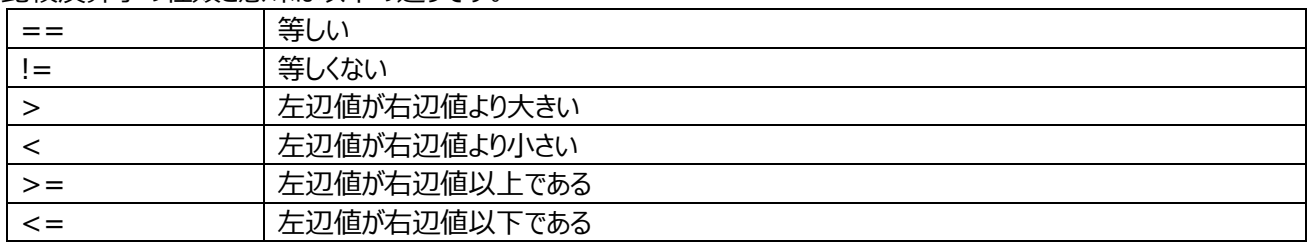

比較演算子の左辺値と右辺値に指定可能な値を以下に列記します。

・パケット識別子+"."+属性の形で記述した、パケットの属性を示す変数

パケット識別子の種類と音味は以下の通りです。

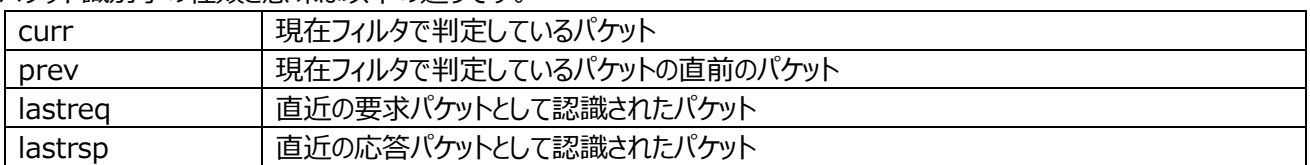

#### 属性の種類と意味は以下の通りです。

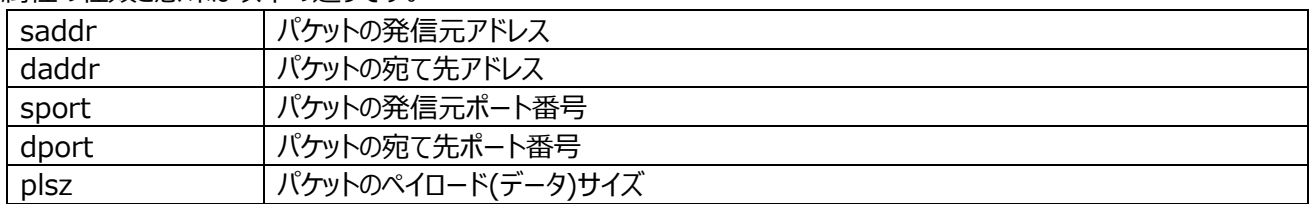

例えば、curr.plsz は現在判定を行っているパケットのペイロード(データ)のサイズを示します。

- ・0 以上の整数の定数 (ex.0, 10, 64)
- ・IP アドレスの定数 (ex.172.1.10.1, 10.3.2.10)

・以下の 3 つの変数

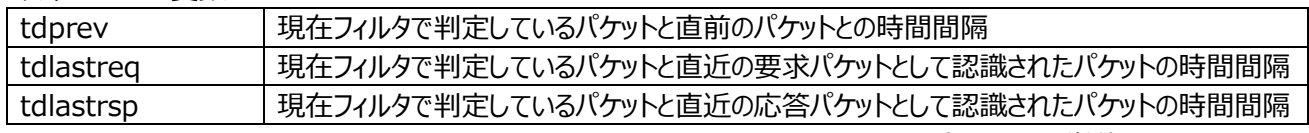

(\*)時間間隔の単位はマイクロ秒です

#### ・時間(間隔)をあらわす以下の 3 つの定数式

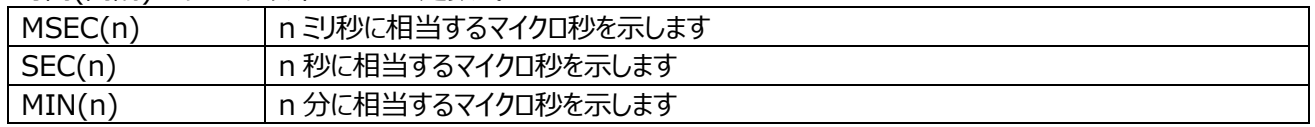

条件判定関数にはセッションの状態が現在どのような状況になっているかを判定する以下の関数があります。

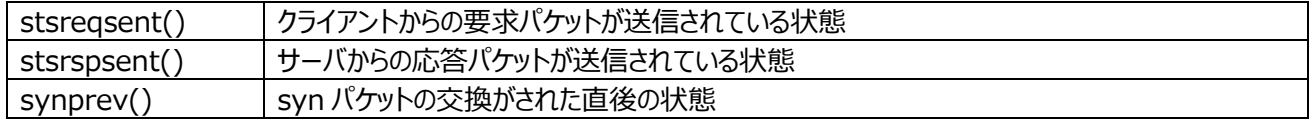

論理条件式には以下の 3 つがあります。

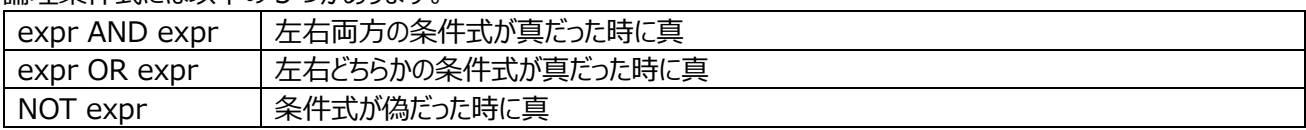

AND と OR を組み合わせた論理式においては AND の方が優先的に結合されます。 例えば、"a OR b AND c"という論理式は、「a あるいは、b かつ c」として解釈されます。ただし括弧を用いてこの優先順位 を変更することが可能です。"(a OR b) AND c"という論理式は、「a または b、かつ c」として解釈されます。

(3)変数の参照について

以下のようなパケット交換においてフィルタを適用した場合の動作を説明します。 (ACK のみのパケットは省いてあるものとし、また、c のパケットのみフィルタで DROP と判定されたものとします。)

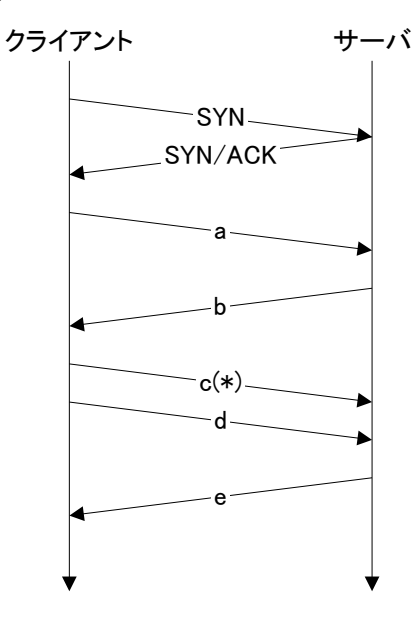

フィルタは各データパケット a から e について適用されます。以下に各パケットのフィルタ適用時における prev/lastreq/lastrsp を使用した変数が参照するパケット、および、各条件判定関数の真偽値を示します。

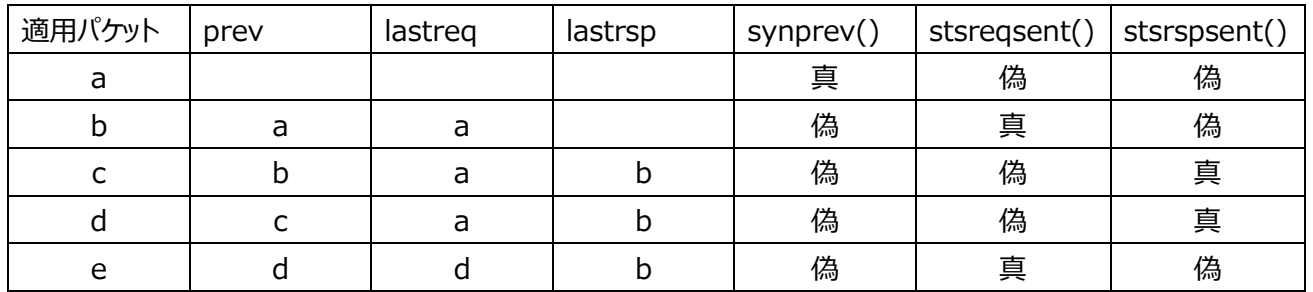

prev は常に直前のパケットを参照しますが、フィルタで DROP と判定されたパケットを lastreq/lastrsp が参照することは ありません。また、DROP と判定されたパケットは条件判定関数の結果に影響を与えません。

# <span id="page-21-0"></span>第3章 取得可能データ項目

ES/1 NEO CS シリーズのクエリー定義機能で取り扱うことが可能なデータ項目を以下に示します。

<span id="page-21-1"></span>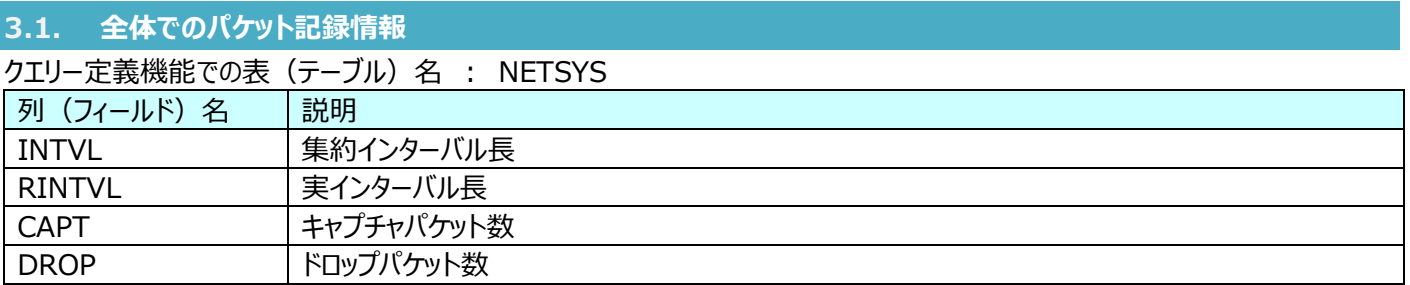

<span id="page-21-2"></span>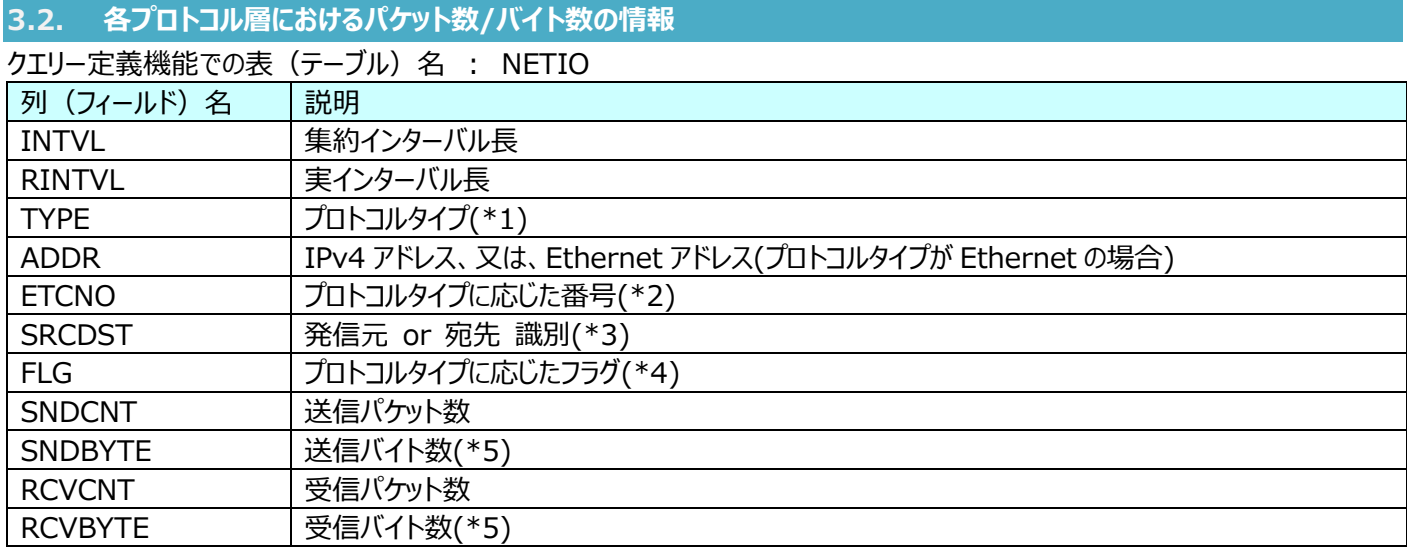

## (\*1)TYPE フィールドは以下の値のいずれかをとります。

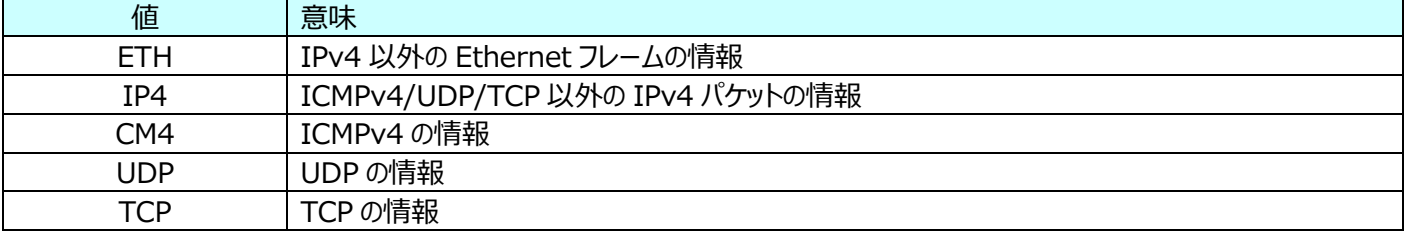

#### (\*2)ETCNO フィールドは、TYPE フィールドの値に応じて以下の値をとります。

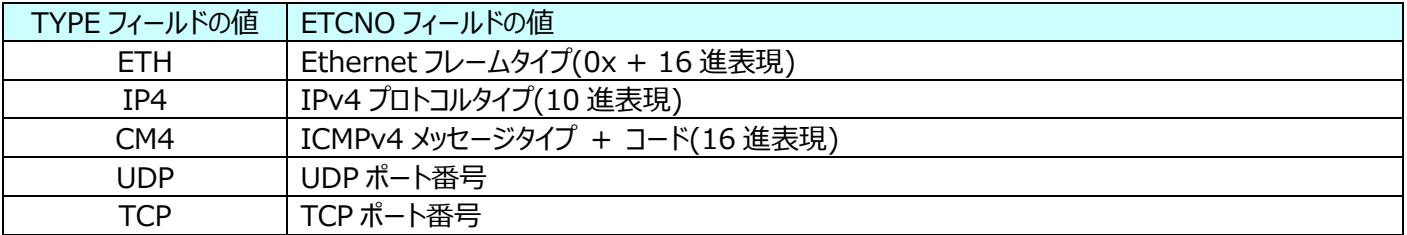

#### (\*3)SRCDST フィールドは TYPE フィールドが UDP/TCP の時のみ以下の値をとります。

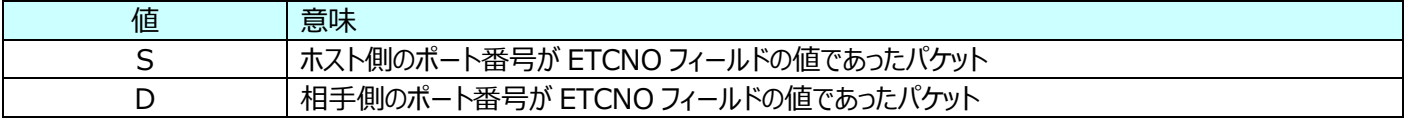

#### (\*4)FLG フィールドは TYPE フィールドの値に応じて以下の値をとります。 (TYPE フィールドの値が CM4 の場合はこのフィールドに値は入りません。)

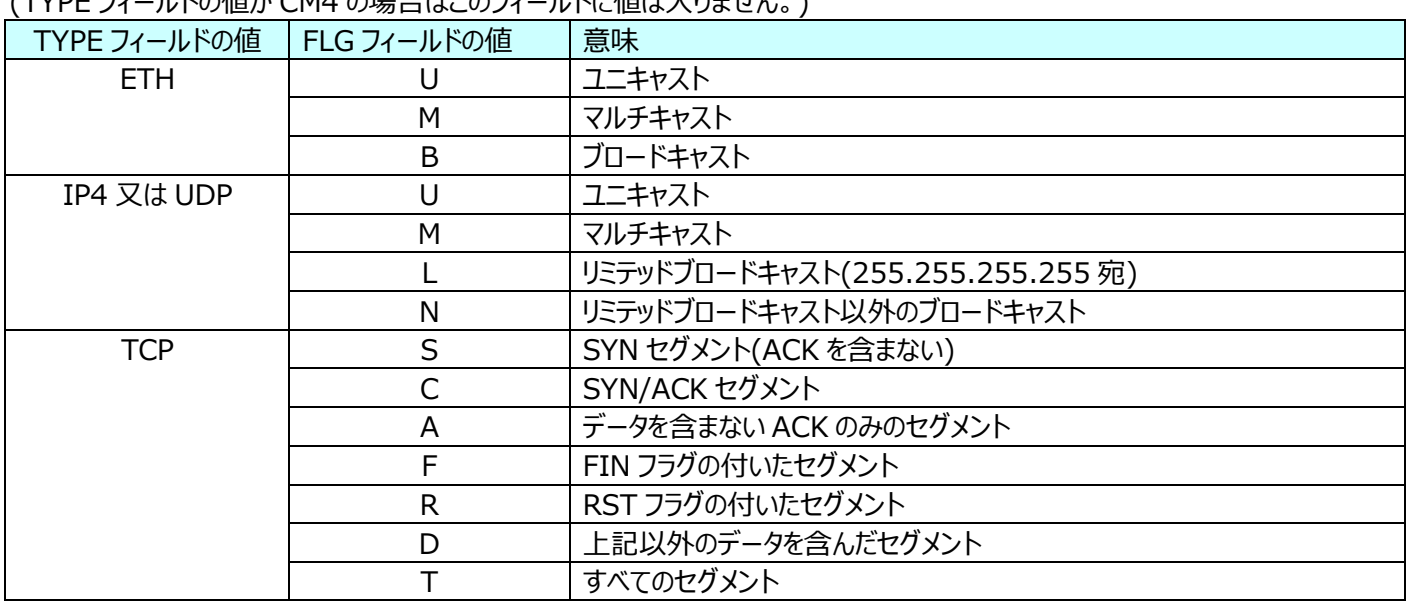

(\*5)TYPE フィールドが TCP で FLG フィールドが T 以外の場合はこのフィールドに値はセットされません。

<span id="page-23-0"></span>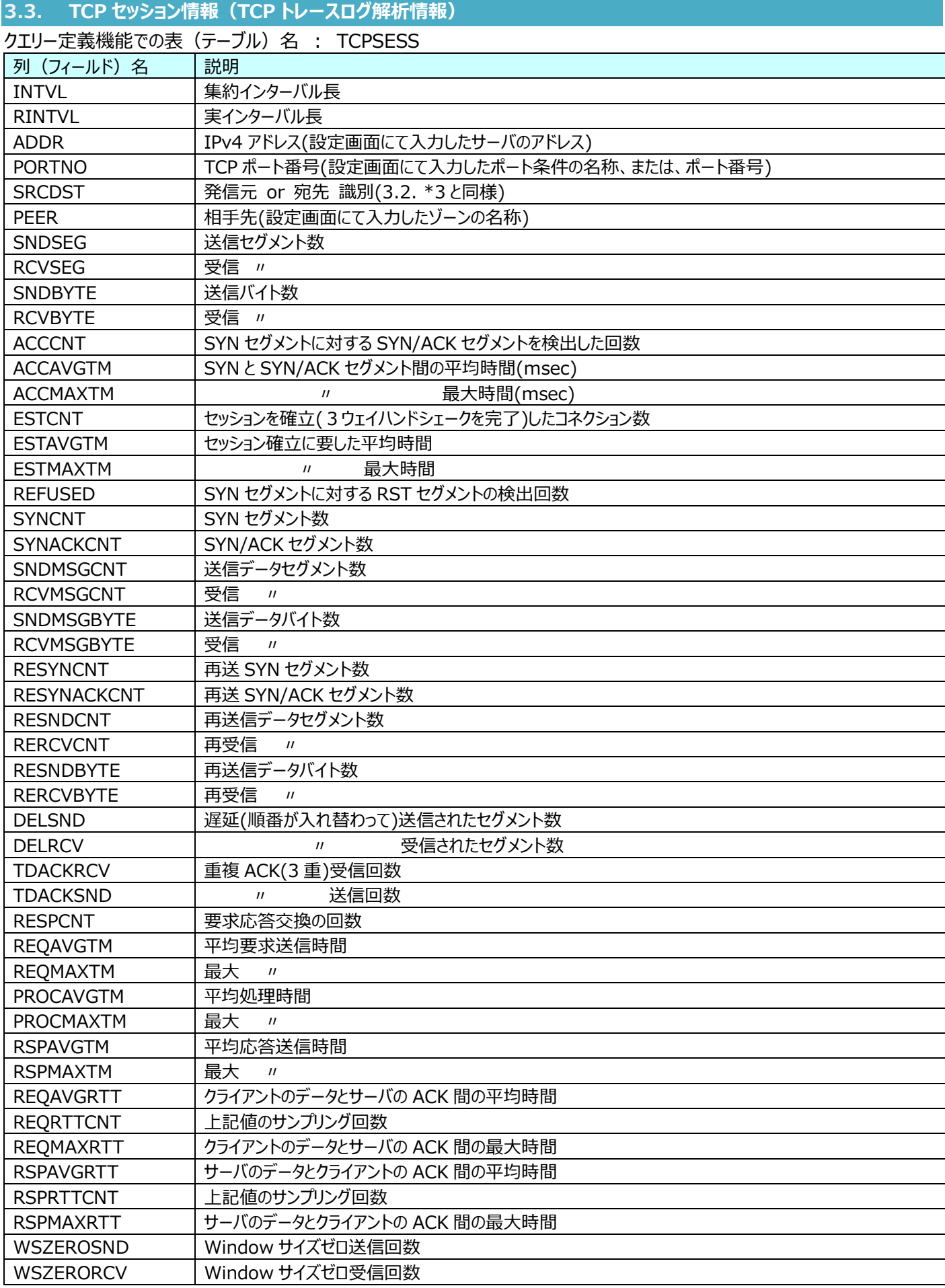

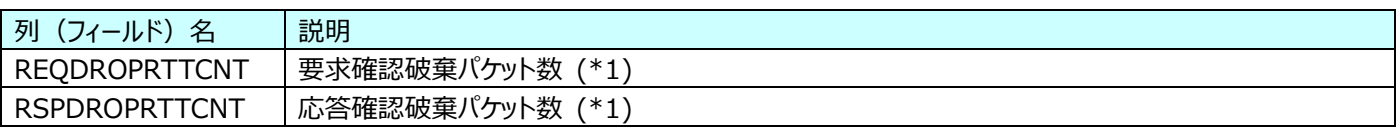

回線遅延時間 (RTT) は、データがネットワークで一往復するのに要する時間です。Packet Monitor では、送信したデータ に対する確認応答(ACK)との時間差を繰り返し計測し、平均を算出して回線遅延時間を求めています。

一往復するのに要する時間がタイムアウト値 (デフォルト 60 秒) 以上の場合、回線遅延時間の算出からそのパケット情報を 破棄して回線遅延時間を算出します。このタイムアウト値は回線遅延時間の算出にのみ影響し、その他の項目には影響あり ません。

<span id="page-25-0"></span>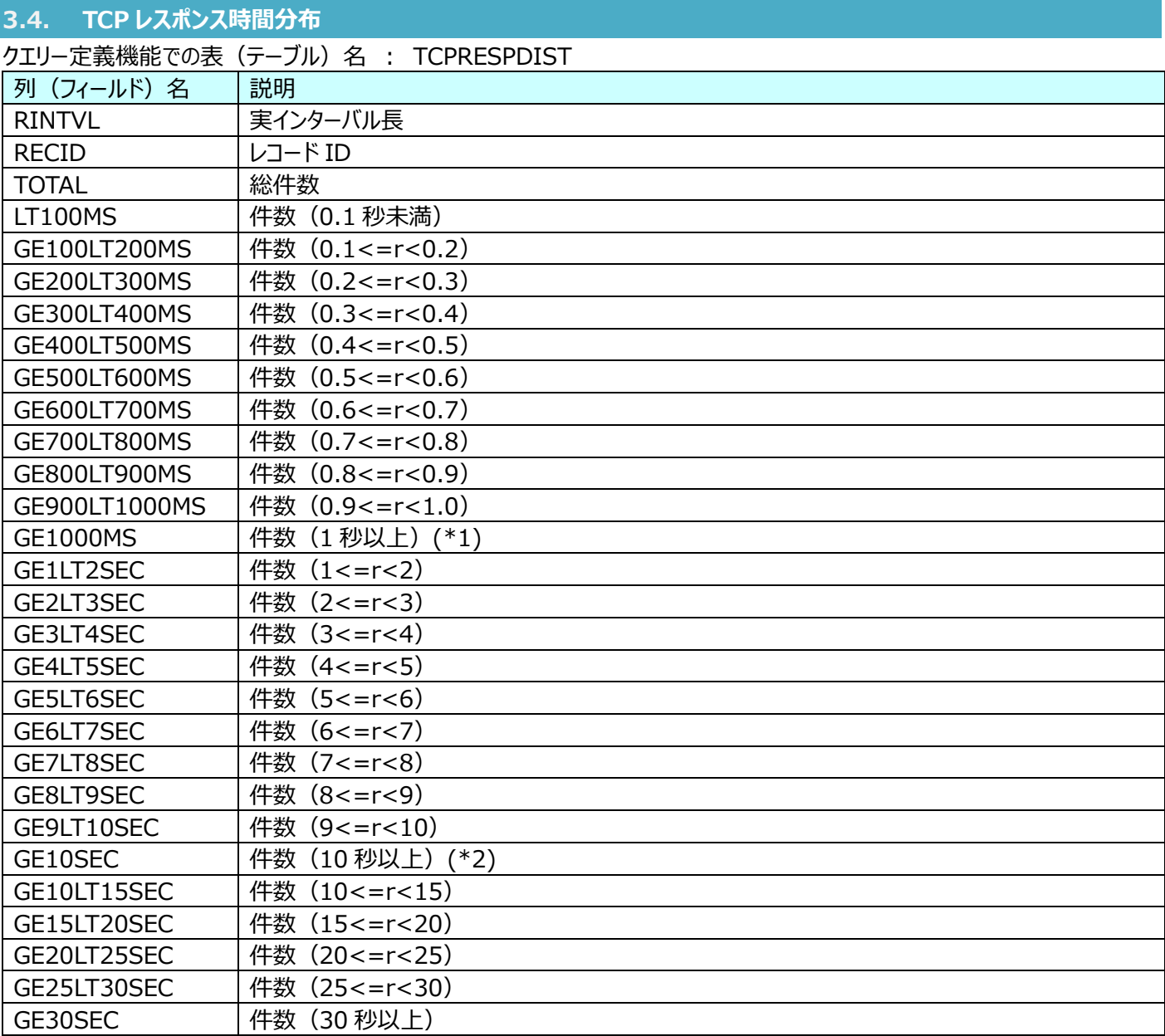

1 秒以上の分布件数を示すフィールド(GE1LT2SEC、 GE2LT3SEC、 GE3LT4SEC、 GE4LT5SEC、 GE5LT6SEC、 GE6LT7SEC 、 GE7LT8SEC 、 GE8LT9SEC 、 GE9LT10SEC 、 GE10LT15SEC 、 GE15LT20SEC 、 GE20LT25SEC、 GE25LT30SEC、 GE30SEC)の合計に等しい

(\*2)

10 秒以上の分布件数を示すフィールド(GE10LT15SEC、 GE15LT20SEC、 GE20LT25SEC、 GE25LT30SEC、 GE30SEC)の合計に等しい

<span id="page-26-0"></span>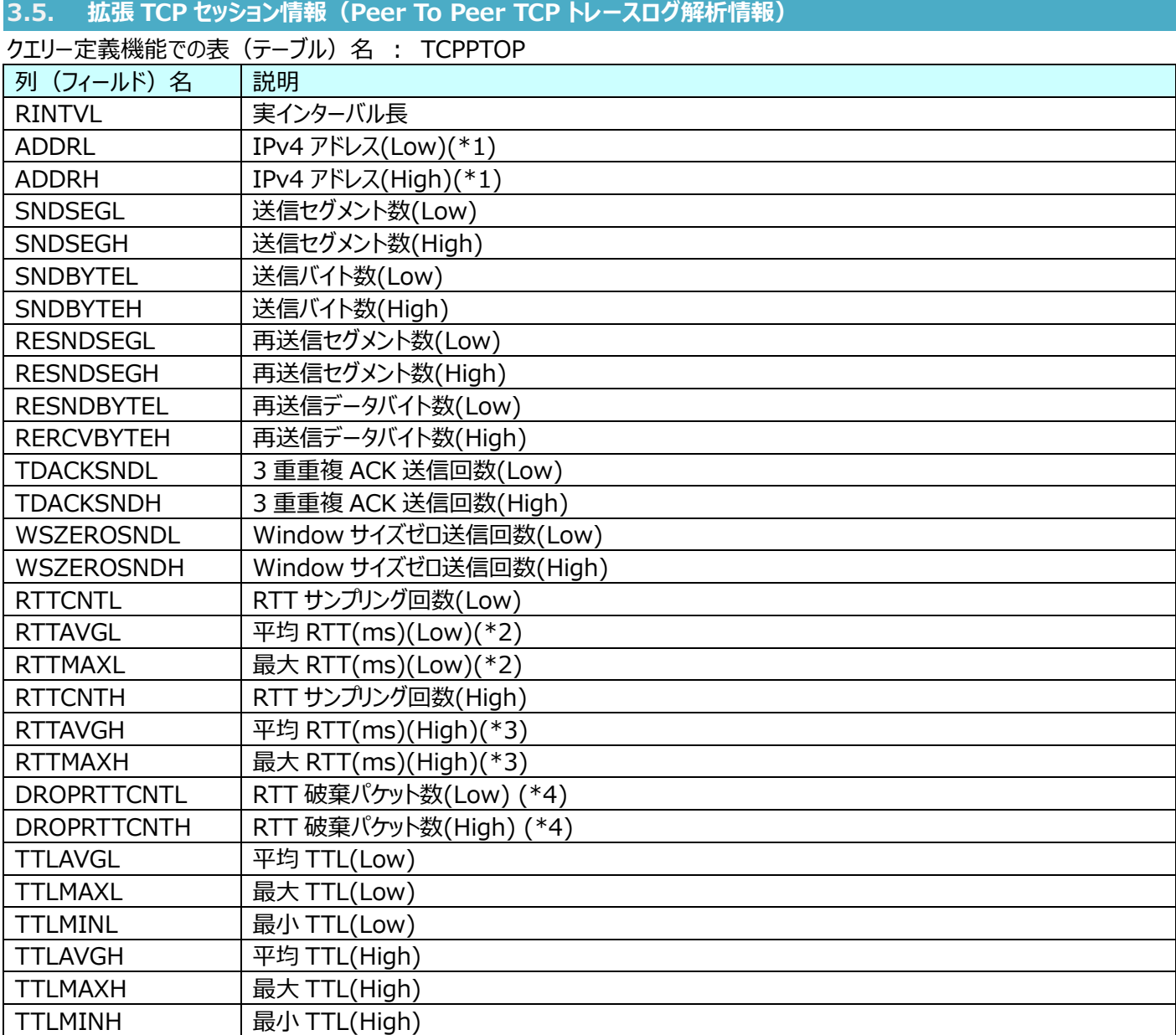

Low/High は通信の両端のホストの IP アドレスを比較し、小さい方を Low、大きい方を High とします。 (例)172.16.1.1 と 172.16.1.2 の場合、172.16.1.1 が Low、172.16.1.2 が High になります。

(\*2)

Low の送信したデータとそれに対する High からの ACK の時間差を RTT として計算しています。

## (\*3)

High の送信したデータとそれに対する Low からの ACK の時間差を RTT として計算しています。

(\*4)

回線遅延時間(RTT)は、データがネットワークで一往復するのに要する時間です。Packet Monitor では、送信したデータ に対する確認応答(ACK)との時間差を繰り返し計測し、平均を算出して回線遅延時間を求めています。

一往復するのに要する時間がタイムアウト値 (デフォルト 60 秒) 以上の場合、回線遅延時間の算出からそのパケット情報を 破棄して回線遅延時間を算出します。このタイムアウト値は回線遅延時間の算出にのみ影響し、その他の項目には影響あり ません。

<span id="page-27-0"></span>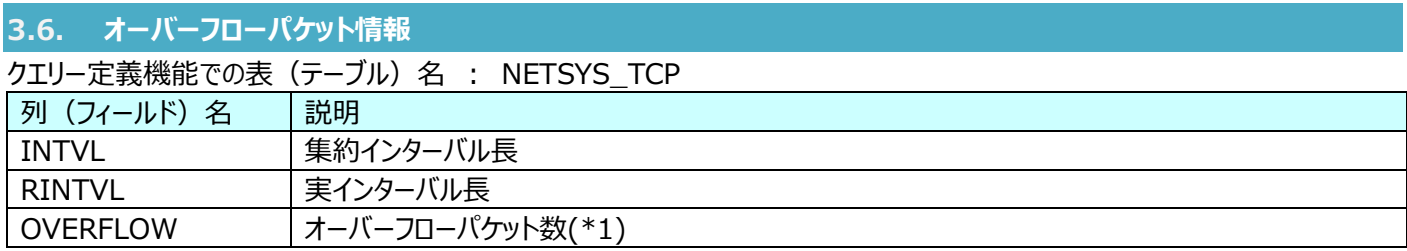

wiremon3 の記憶領域不足により破棄した TCP パケット数を示します。